bitget交易所APP下载(v4.1.5版本)方法

Andriod 系统安装教程

1、登录官网,点击 "Android" 安装包,下载完成后按照系统引导安装即可。

2、当您在安装或使用过程中遇到任何问题,请点击"帮助"联系客服。

iOS系统安装教程

1、准备一个非限制国家或地区 (美国、中国香港等)的 Apple ID, 在 App Store 切换 Apple ID。

2、打开 App Store

应用,点击右上角的头像,退出登录,使用美国或香港地区的 Apple ID 登录。(如果提示"无法登录",可能是您近期切换账号过于频繁。您可以更换 ID 或者几小时后重试。如果 ID 被锁定,则需要进行验证或更换 ID 后再试。)

 3、登录成功后,会自动跳转至 ID 对应地区的 App Store。在 App Store 中搜索"Bitget",点击"GET"即可开始安装。

4、回到桌面即可看到 Bitget App 已安装成功。

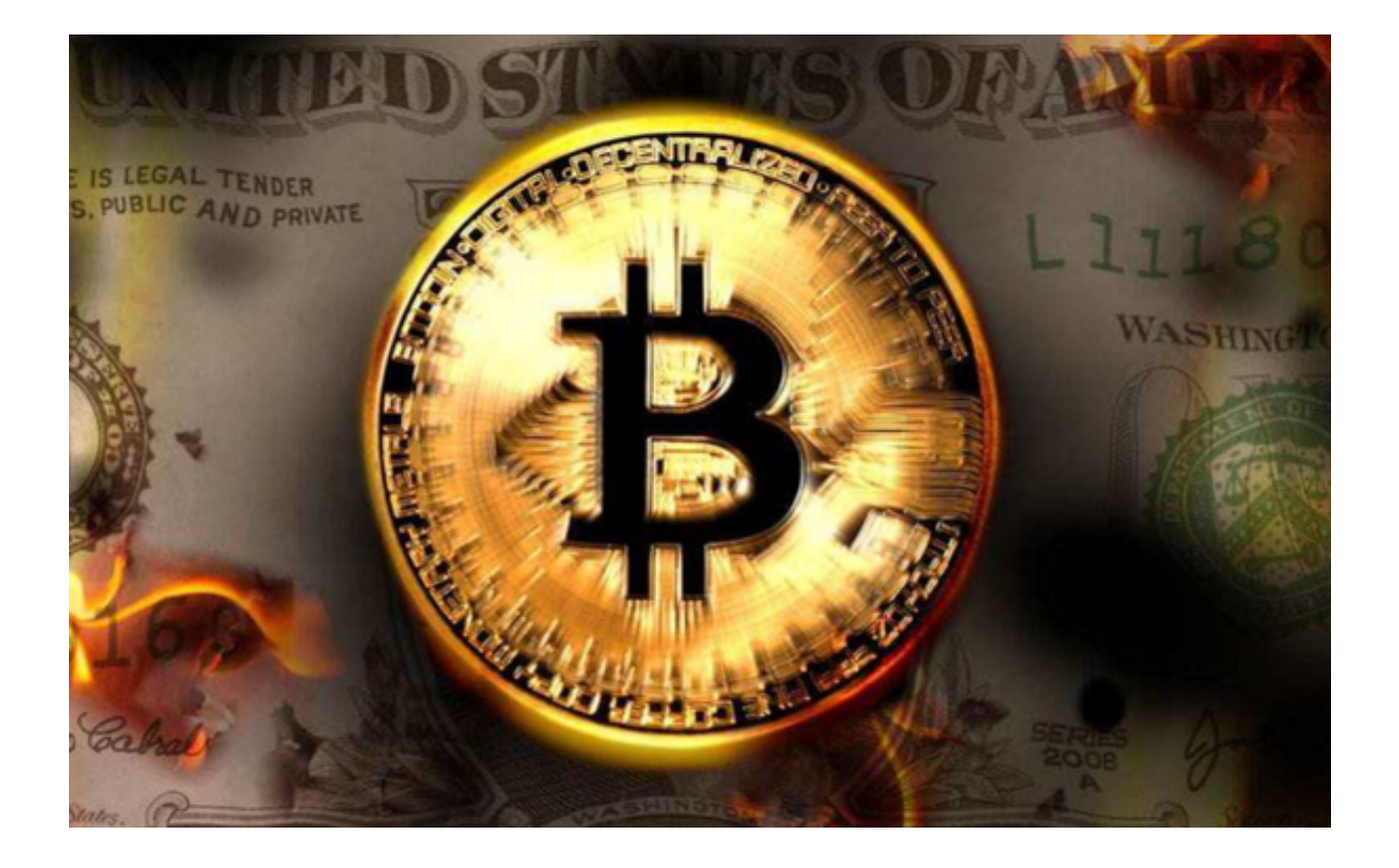

bitget交易所官网注册的优势

简单快捷:Bitget官网注册流程非常简单快捷,新用户很容易就能掌握。

 高效安全:Bitget通过高效安全的技术手段,对用户的信息进行保护。交易数据、 交易记录都将被严格保护,让用户可以安心交易。

 多样化交易方式:Bitget官网注册后,用户可以进行多种数字货币交易、杠杆交易 、场外交易等多种交易方式,满足用户的多样化需求。

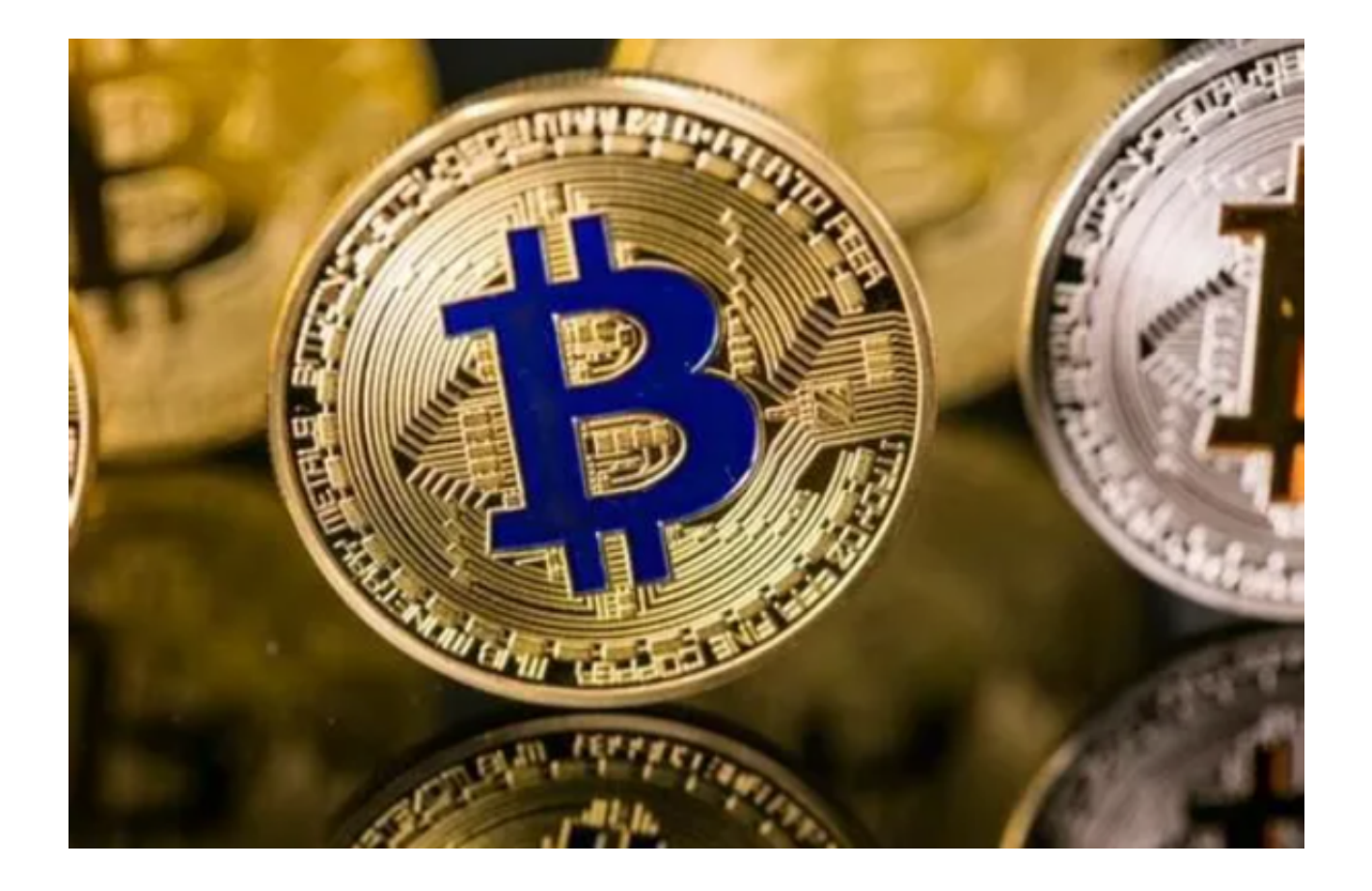

 VIP福利:Bitget官网注册后,用户还可以获得各种VIP福利,包括更低的交易手 续费、更高的提现额度、优先解锁杠杆等。

bitget交易所官网注册的安全性

 防范钓鱼链接攻击:Bitget严格筛选伪造的Bitget注册链接,特别是微信、Telegr am、Twitter等社交平台,以确保用户不被钓鱼等攻击所侵害。

SSL安全加密: Bitget官网注册过程中, 用户的数据会采用 SSL 安全加密技术,确保敏感数据不被攻击者窃取。

 实名认证:Bitget官网注册流程中,需要进行实名认证,大幅提升了账户的安全性 。

 账户保护:Bitget采取多种措施确保账户更好地保持安全性,如设置强密码、绑定 手机号验证、设置 Google Authenticator 等。

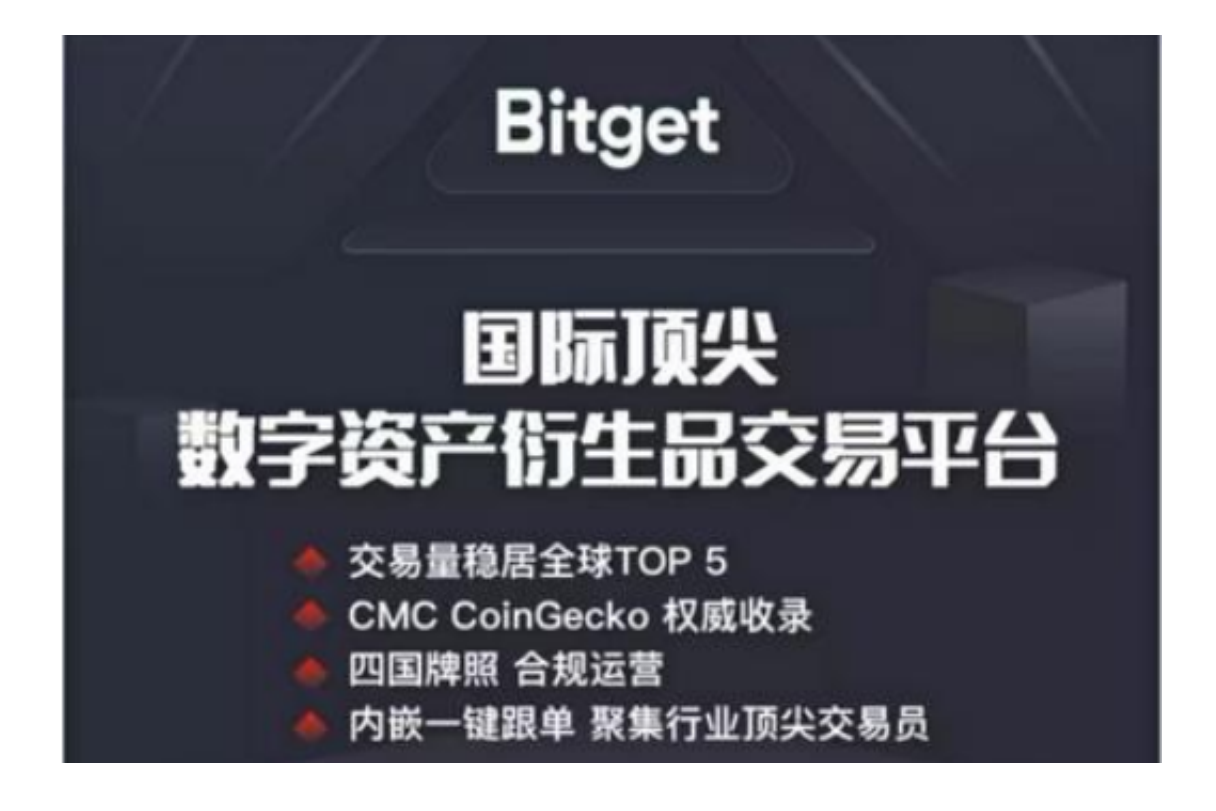

 bitget交易所APP下载(v4.1.5版本)方法以及官网注册优势已经全部分享完了。 如果投资者想要了解更多,可以登录www.bitget.com,在上面你不仅可以详细了 解Bitget交易所,还能在其新手学院栏目中学到很多交易知识,帮助我们在交易中 快人一步!